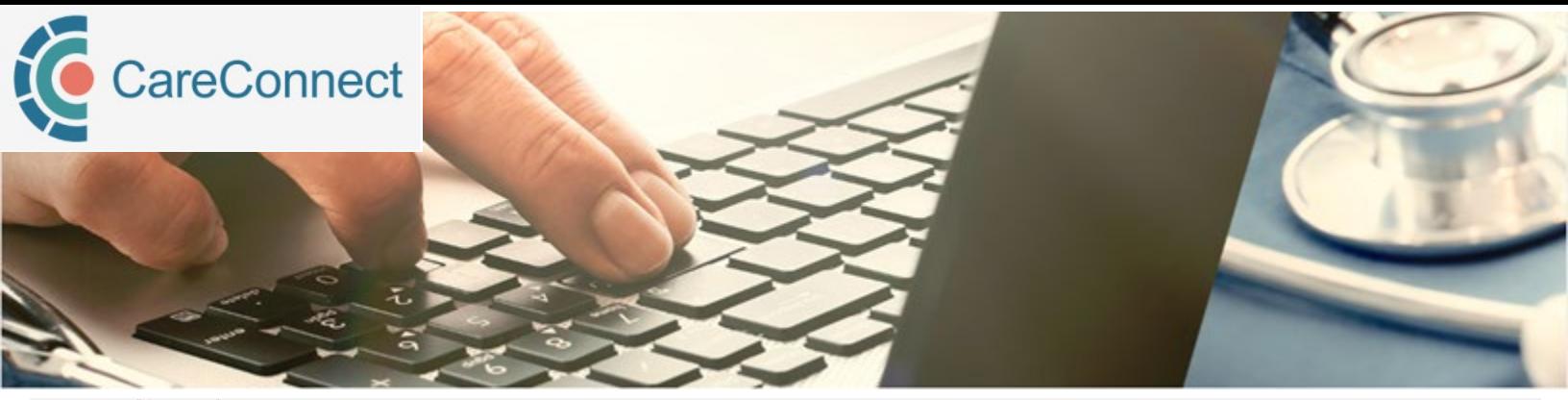

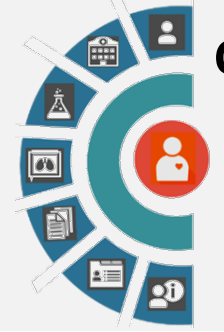

## **CareConnect 6.5 coming April 5th, 2023**

New Featurel - Open multiple documents for a single patient in separate tabs **ENCOUNTERS - Viewed History row shading COMMUNITY DOCUMENTS - Column renaming DOCUMENTS - Column renaming** 

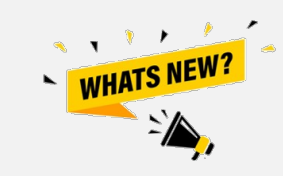

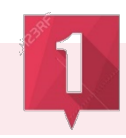

## **New feature! Open multiple documents for a single patient in separate tabs**

**New!** You can now open multiple documents at one time for a single patient. Just 'ctrl + left mouse click' or 'middle mouse wheel click' on the documents you would like to open for the patient. Each document will appear in a new tab within the same browser for ease of reference.

When a new patient is searched or CareConnect is closed, the opened document tabs automatically close themselves.

This new functionality has been applied to Documents, Community Documents, Labs, and Imaging reports.

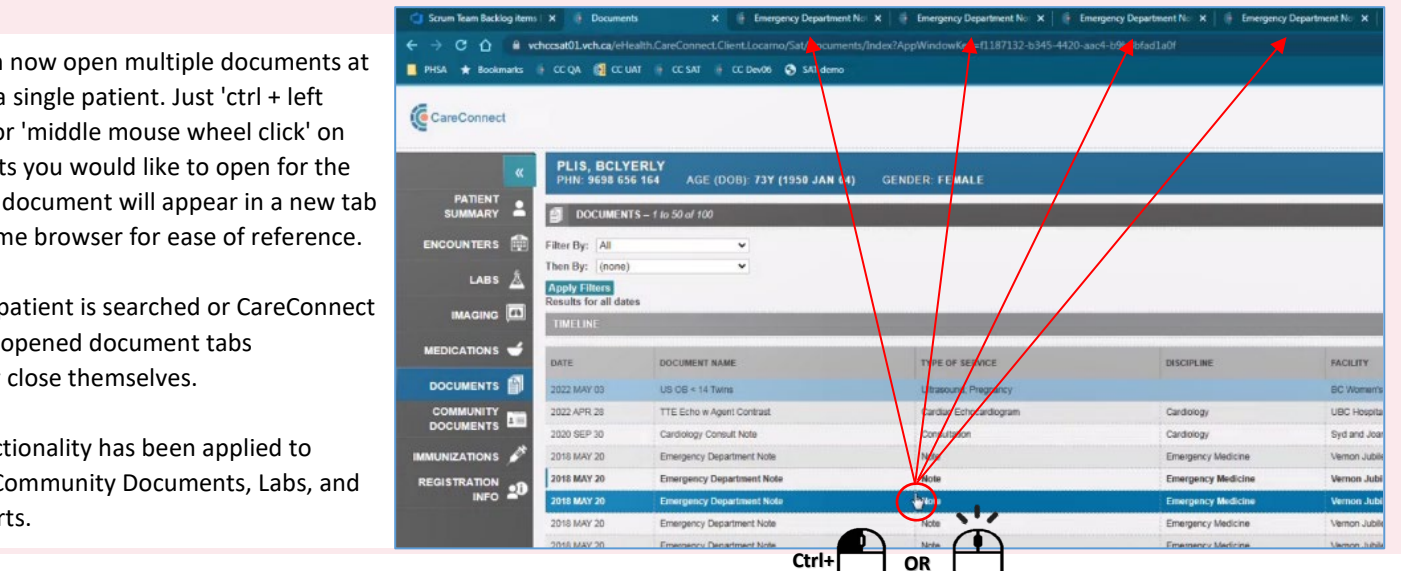

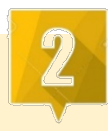

## **ENCOUNTERS – Viewed History Row Shading**

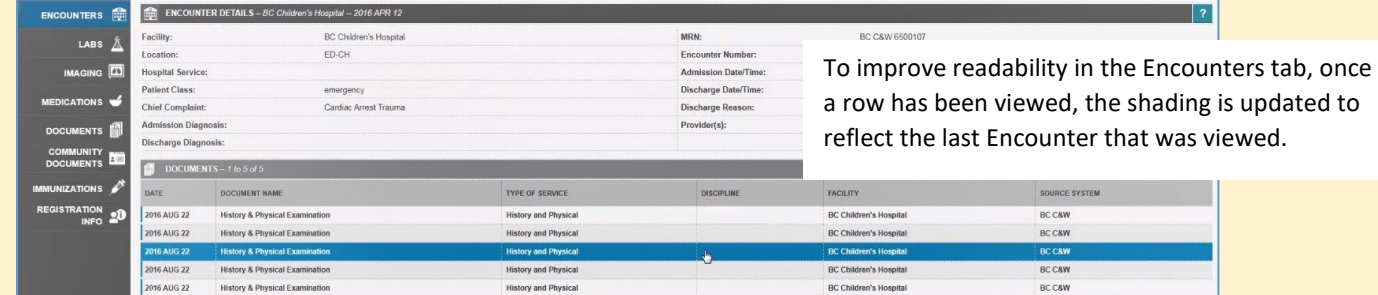

## imits

Information Management / Information Technology Services, PHSA<br>Serving BC Health Authorities and the BC Ministry of Health

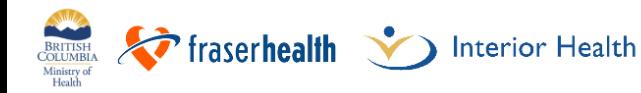

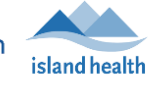

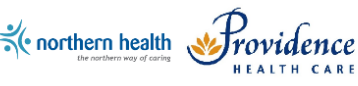

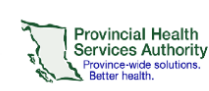

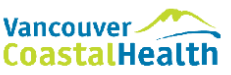

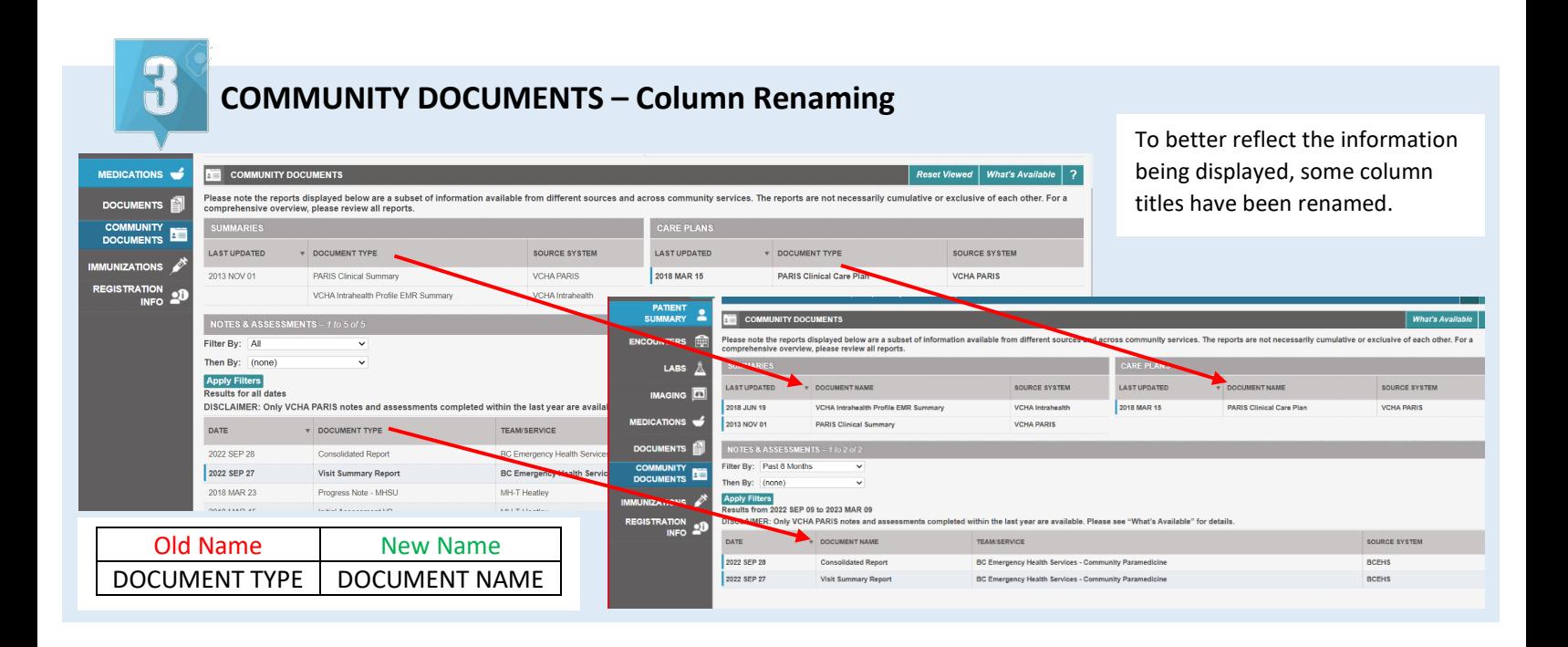

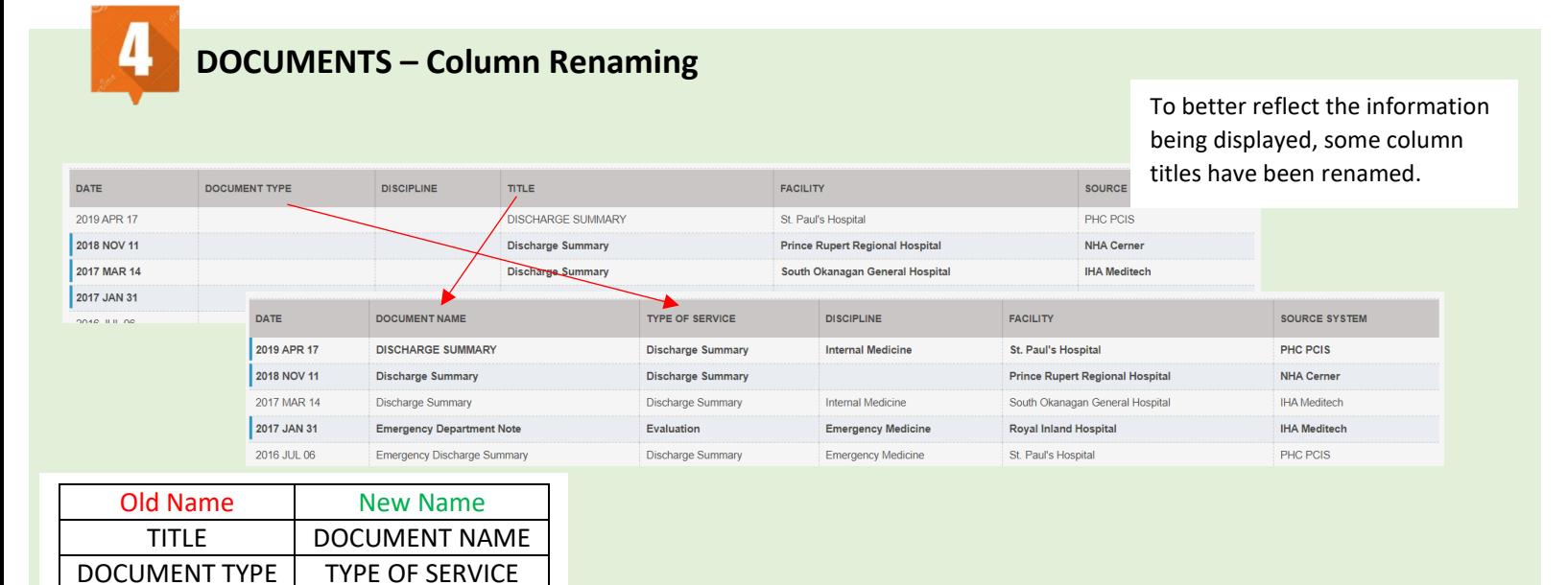

**For questions, email: CareConnect@phsa.ca**

Information Management / Information Technology Services, PHSA<br>Serving BC Health Authorities and the BC Ministry of Health

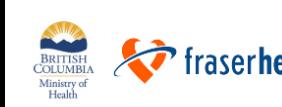

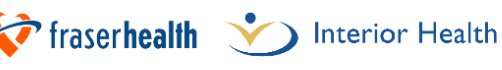

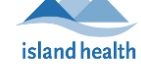

imits

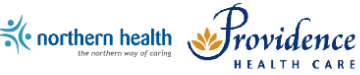

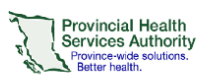

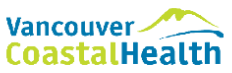